# نيوكت RAID ةزهجأل M2 نم UCS Central

### تايوتحملl

<mark>ةمدقمل</mark>ا <u>ةيساسألا تابلطتملا</u> تابلطتملا .<br><u>ةمدختسملI تانوكملI</u> <u>ةيساسأ تامولءم</u> ناعوكت ةيلاحلا ةلاحلا صحف Central UCS ىلع صارقألا ةعومجم جهن ءاشنإ ن ين ذخت في رعت فلم عاش <mark>ن</mark>إ يمومع ةمدخ فيرعت فلمب نارتقالا ةحصلا نم ققحتلا اهحال ص|و ءاطخأل| فاش كتس| ةلص تاذ تامولعم

# ةمدقملا

جمانرب يف HWRAID2-M-)UCS (ةدحوملا ةبسوحلا ماظن نيوكت ةيفيك دنتسملا اذه حضوي .UCS ةيزكرملا ةرادإلا

ةيساسألا تابلطتملا

تابلطتملا

:ةيلاتلا عيضاوملاب ةفرعم كيدل نوكت نأب Cisco يصوت

- جمانرب UCS Manager
- UCS Central
- M2 Raid UCS-M2-HWRAID

#### ةمدختسملا تانوكملا

:ةيلاتلا ةيداملا تانوكملاو جماربلا تارادصإ ىلإ دنتسملا اذه يف ةدراولا تامولعملا دنتست

- عضو يف Cisco UCS 64108 108-Port Fabric Interconnect ةيفيليا اقينيبلا تالصوملاا ةيفيللا ةانقلاو تنرثيإلل يفرطلا فيضملا
- (3)4.2 :رادصإلاB ةيساسألا ةينبلا •
- مداخ Cisco UCS B200 M6
- B)b(4.2.3 :يبيرجتلا رادصإلاF مداخلا •
- [UCS جماربو ةزهجأ قفاوت](https://ucshcltool.cloudapps.cisco.com/public/) :ديزملا •

○ تائياهم < RAID > Cisco Boot Optimized M.2 hw RAID Controller (Cisco)

.ةصاخ ةيلمعم ةئيب يف ةدوجوملI ةزهجألI نم دنتسملI اذه يف ةدراولI تامولعملI ءاشنإ مت تناك اذإ .(يضارتفا) حوسمم نيوكتب دنتسملI اذه يف ةمدختسُملI ةزهجألI عيمج تأدب .رمأ يأل لمتحملا ريثأتلل كمهف نم دكأتف ،ليغشتلا ديق كتكبش

ةيساسأ تامولعم

2-M-UCS هبشتو .لقانلا نم بناج لك ىلع امهدحأ ؛.2M نيبيضق HWRAID2-M-UCS لمحي .ةزهجألل RAID ةينقت ،اذه نيوكتلا لاثم يف نكلو ،UCS-MSTOR-M2 و HWRAID

#### نېوكتلI

ةيلاحلا ةلاحلا صحف

.مداخلا نوزخم يف ةيرورضلا ءازجألا راهظإ نم ققحت 1.

.X Server مداخلا < مداوخلا < ةزهجألا ىلإ لقتنا ،Central UCS يف

نيزختلا ةعس ةدايزب عتمت .مألI ةحولJل ،ىلعألI يف نوزخملI بيوبتلI ةمالع ددح هذه يف حضوم وه امك HWRAID2-M-UCS ةئيه ىلع رهظي كجذومن نأ نم دكأت. ةريغصلا .ةروص لI

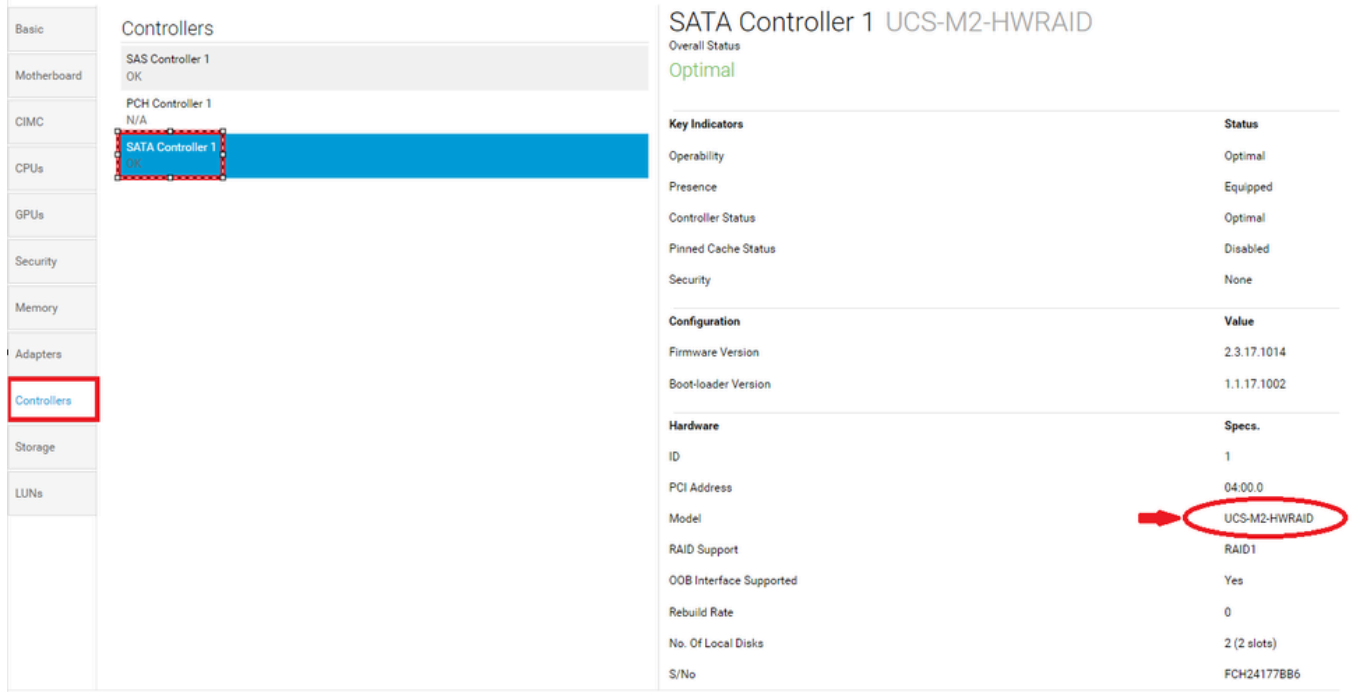

صارقأ اذه مداخلا زارط عضي .ليغشت ةلاح يف امهنأو .2،m عون نم نيصرق ميدقت نم دكأت 2. .254 و 253 نيتحتفل| يف M.2

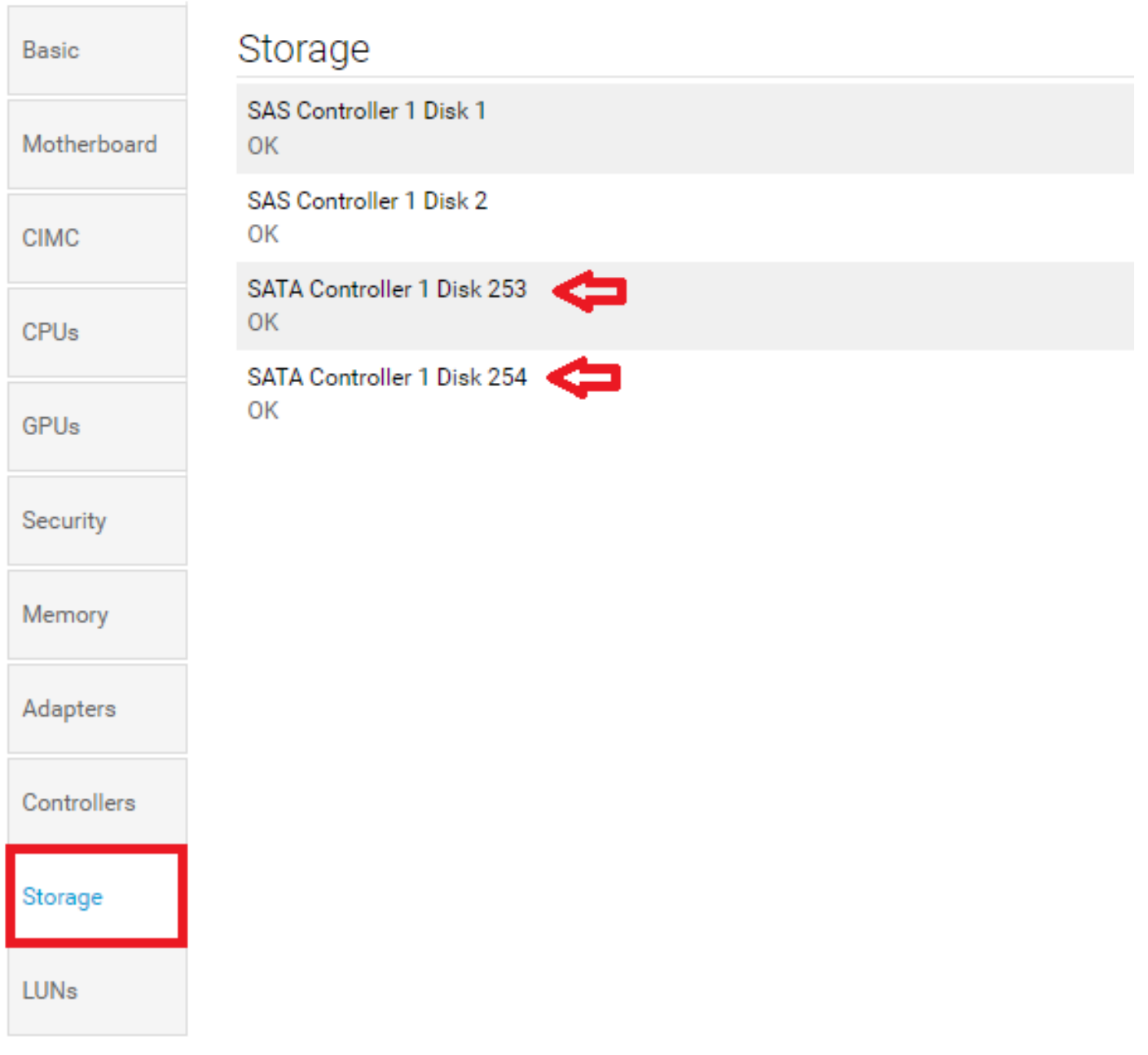

:ميتي LUN يأ دوجو نم ققحتلا 3.

مسق ىلإ يطختلاب مقف ،ةلوزعم LUN ةدحو تيأر اذإ. LUN تادحو بيوبت ةمالع ىلإ لقتنا .نيوكتلا ءدب لٻق يلفسلا ءزجلا يف اهحالصإو ءاطخالا فاشكتسا

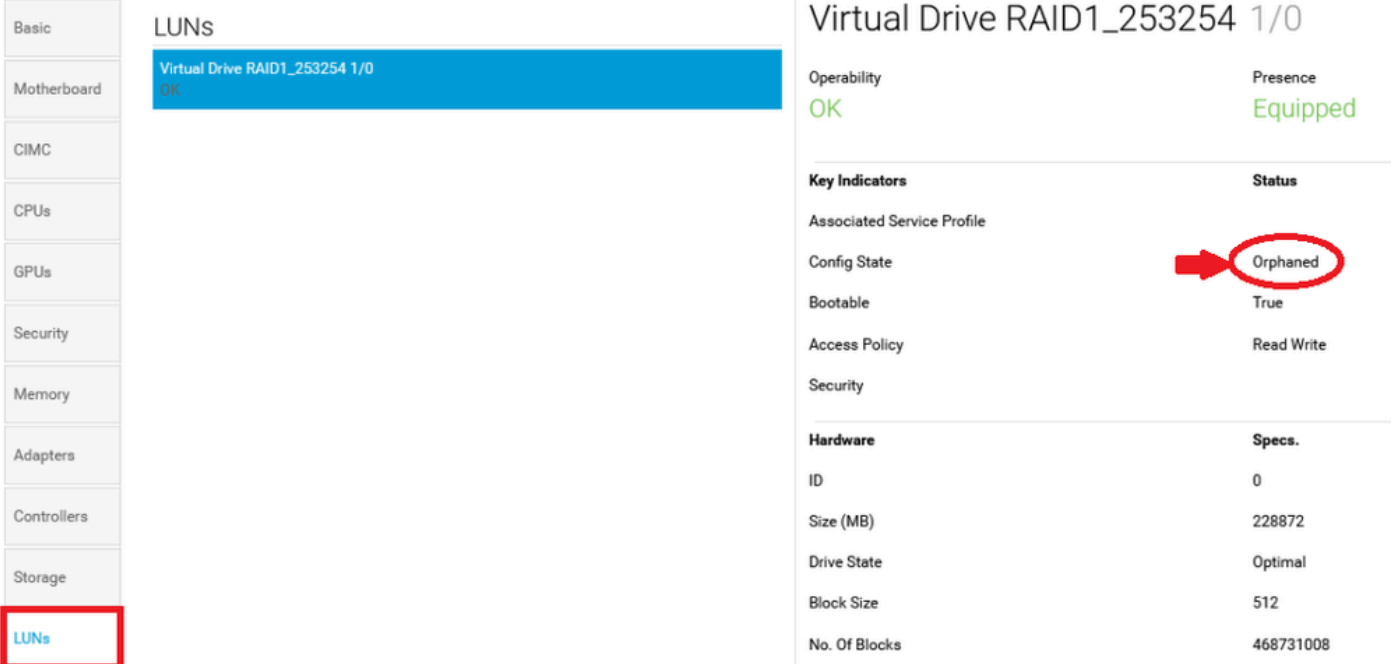

#### Central UCS ىلع صارقألا ةعومجم جهن ءاشنإ

Group Disk Create بتكاو ؟لعفت نأ ديرت اذام عبرملا ىلإ لقتنا ،Central UCS ىلع 1. Configuration Policy.

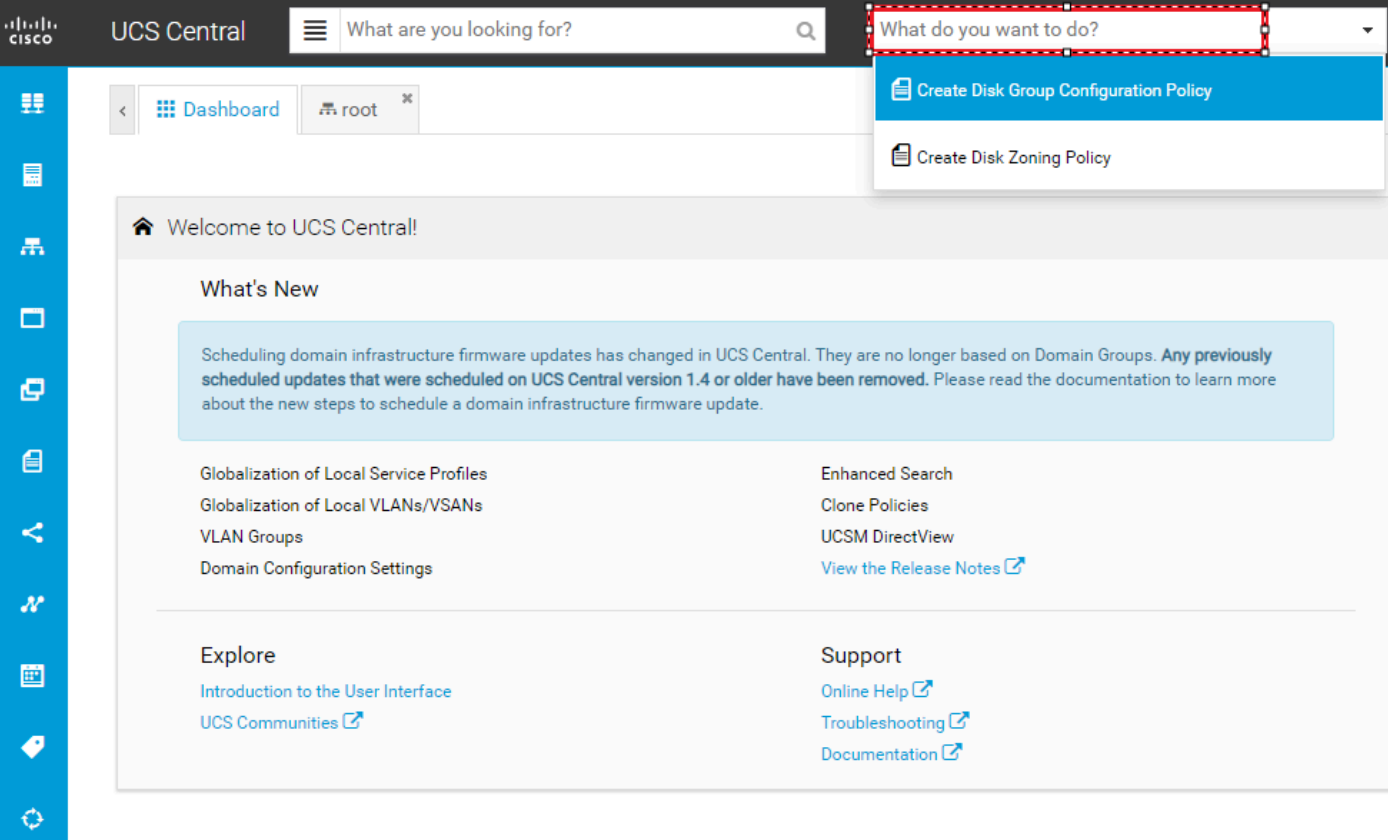

2. Select the **organization**, **name the policy**, add **description**, and select **RAID Level 1 Mirrored**.

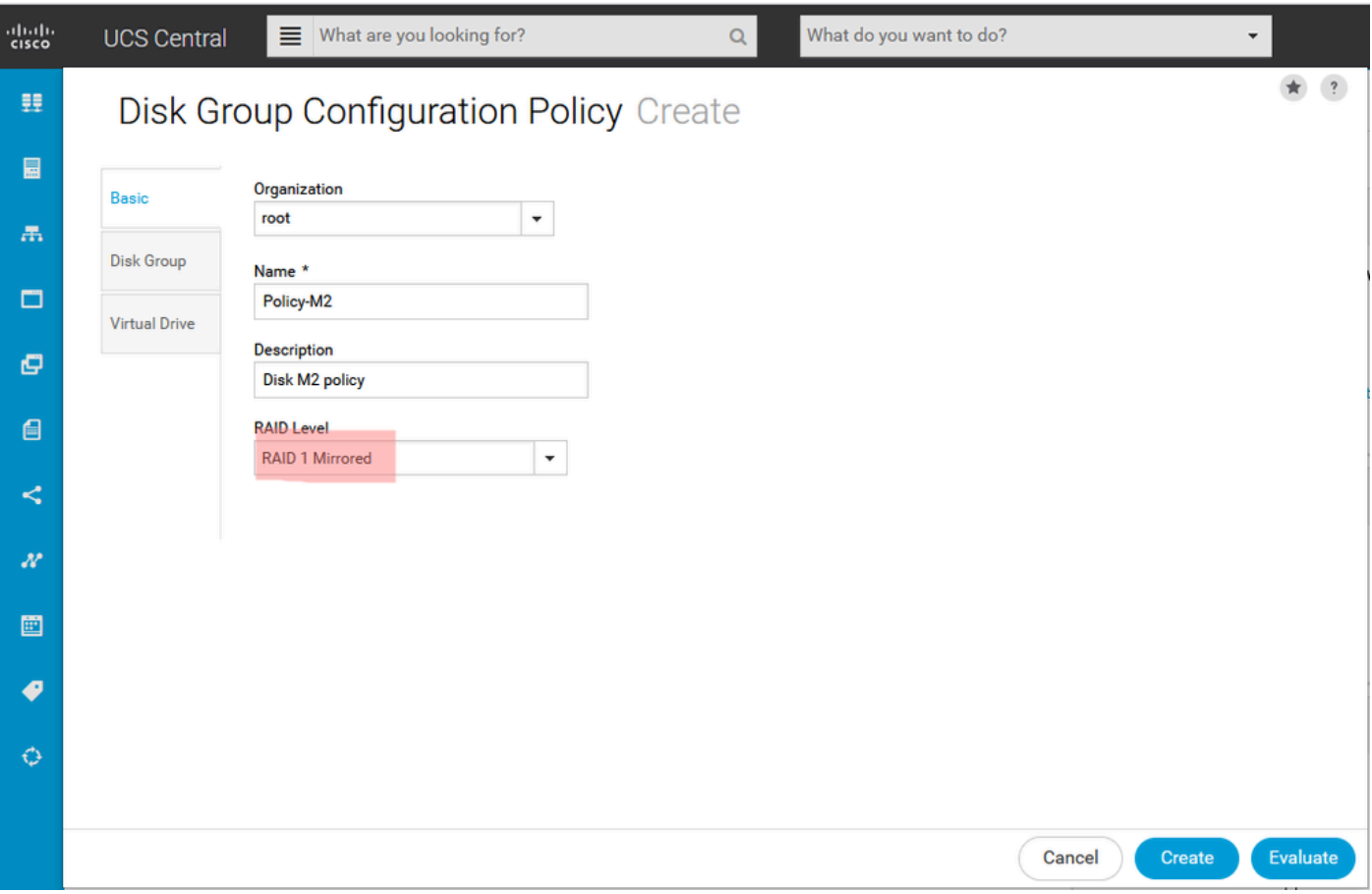

هذهل صرقلا تافرعمل 254 و 253 بتكا ،صرقلا تاحتف تافرعم تحت .صارقألا ةعومجم ددح .3 .<br>.ةيداعلl صرقلl راودأ ددح مث ،ةلاحا

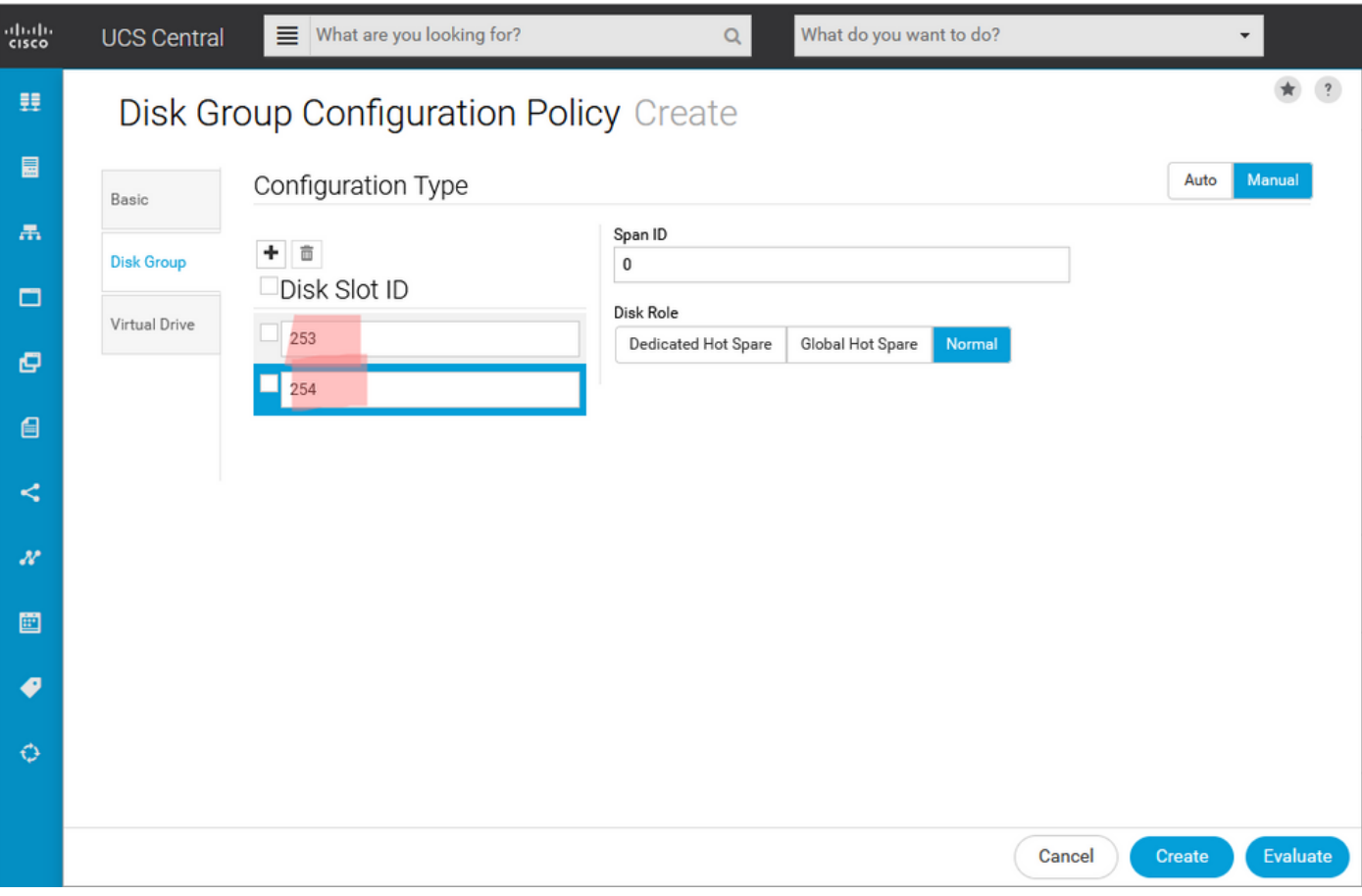

يساسألا ماظنلاا يلء ةدوجوم تارايخلا عيمج نأ نم دكأتو ،يرهاظلا صارقألا كرحم ددح .4 .ءاشن] رزلا قُوفَ رقنا مث .نامألا ليطعت نمو ،ي ضارتڢالا

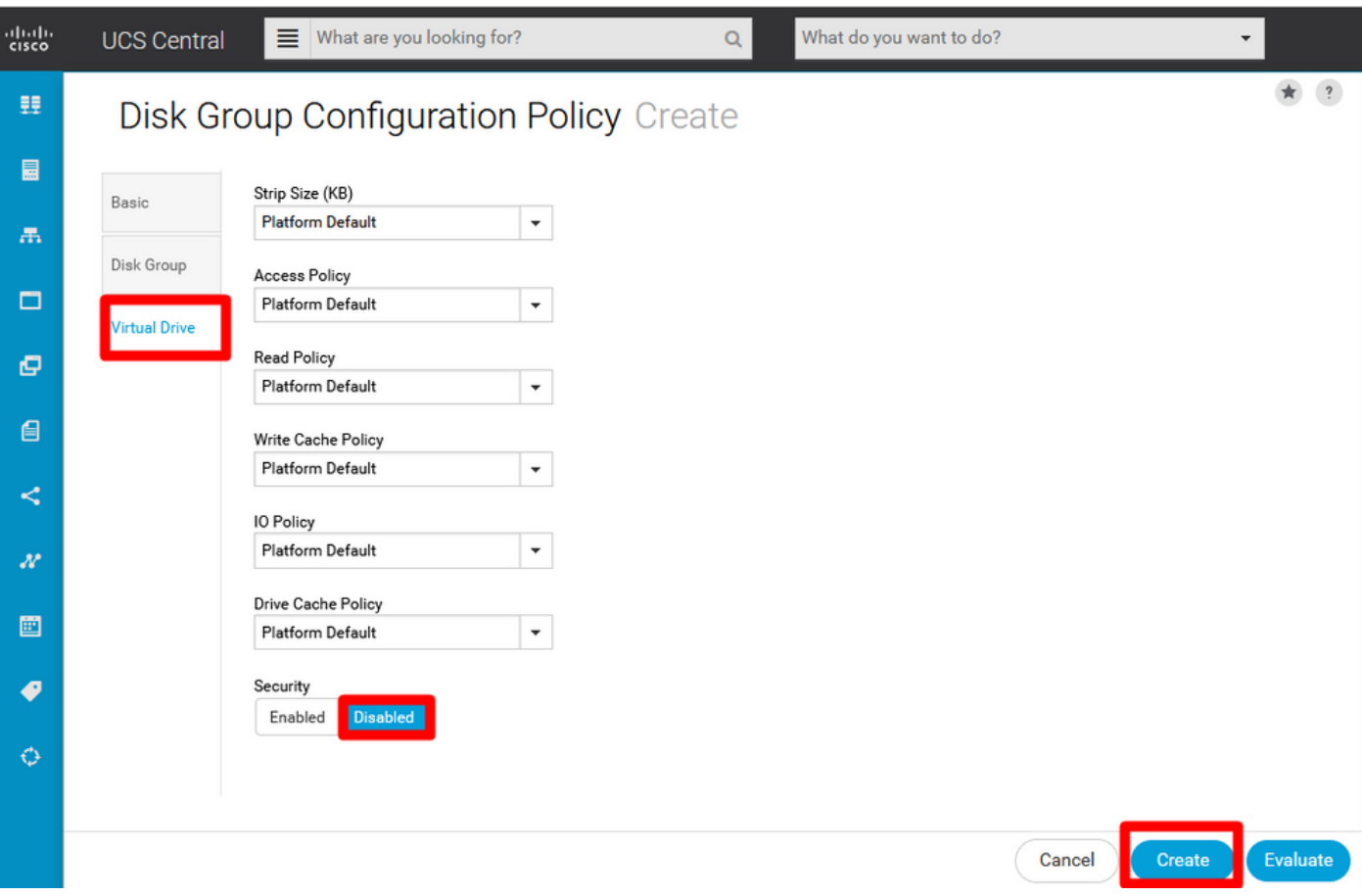

نيزخت فيرعت فالم ءاشنإ

ف لم ءاشنإ بتك او ؟ثحبت اذام نع ثحبل|عبرم ىلإ ي لاتال نم لقت نا ،UCS Central ىلع .1 نېزختلا فيرعت.

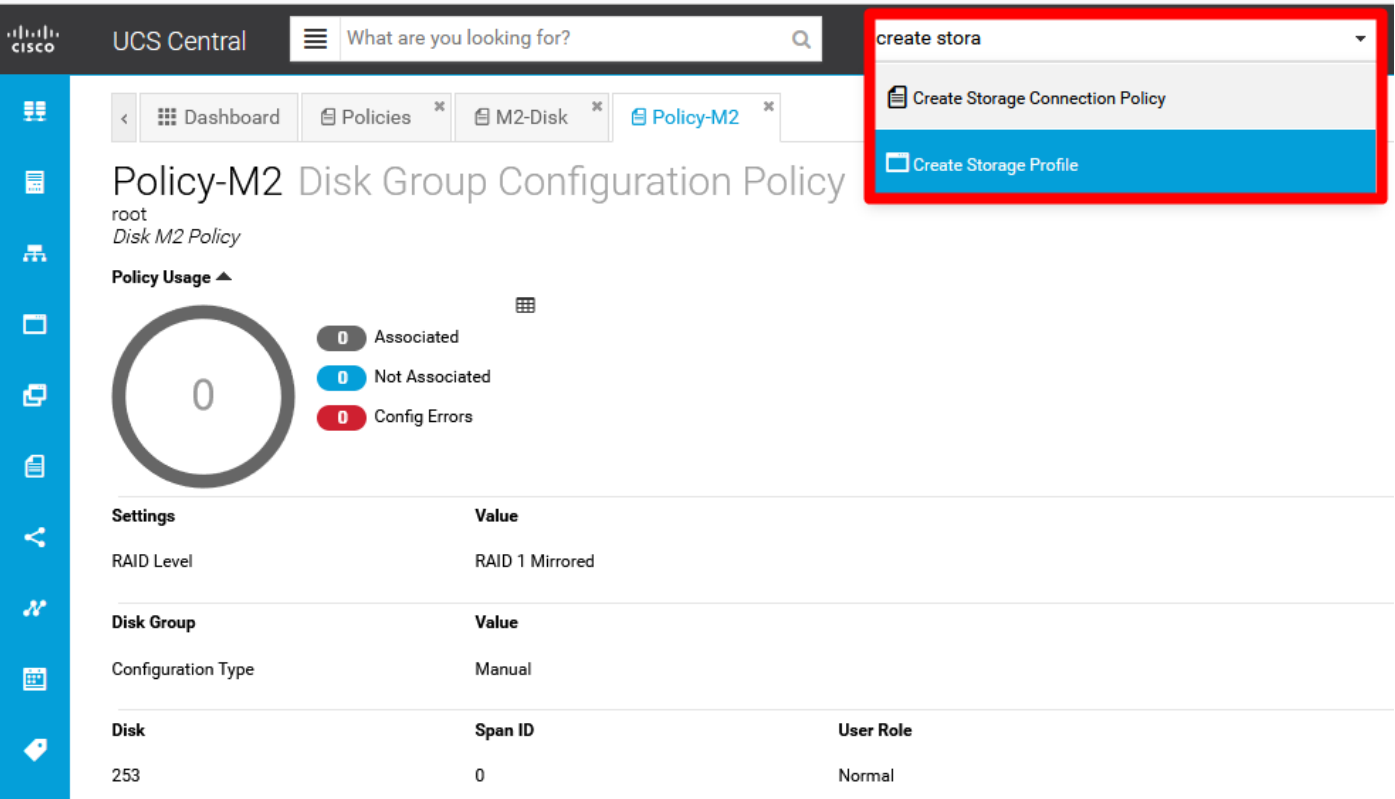

.فصو ةفاضإو نيزختلا فيرعت فالم ةيمستب مق .2

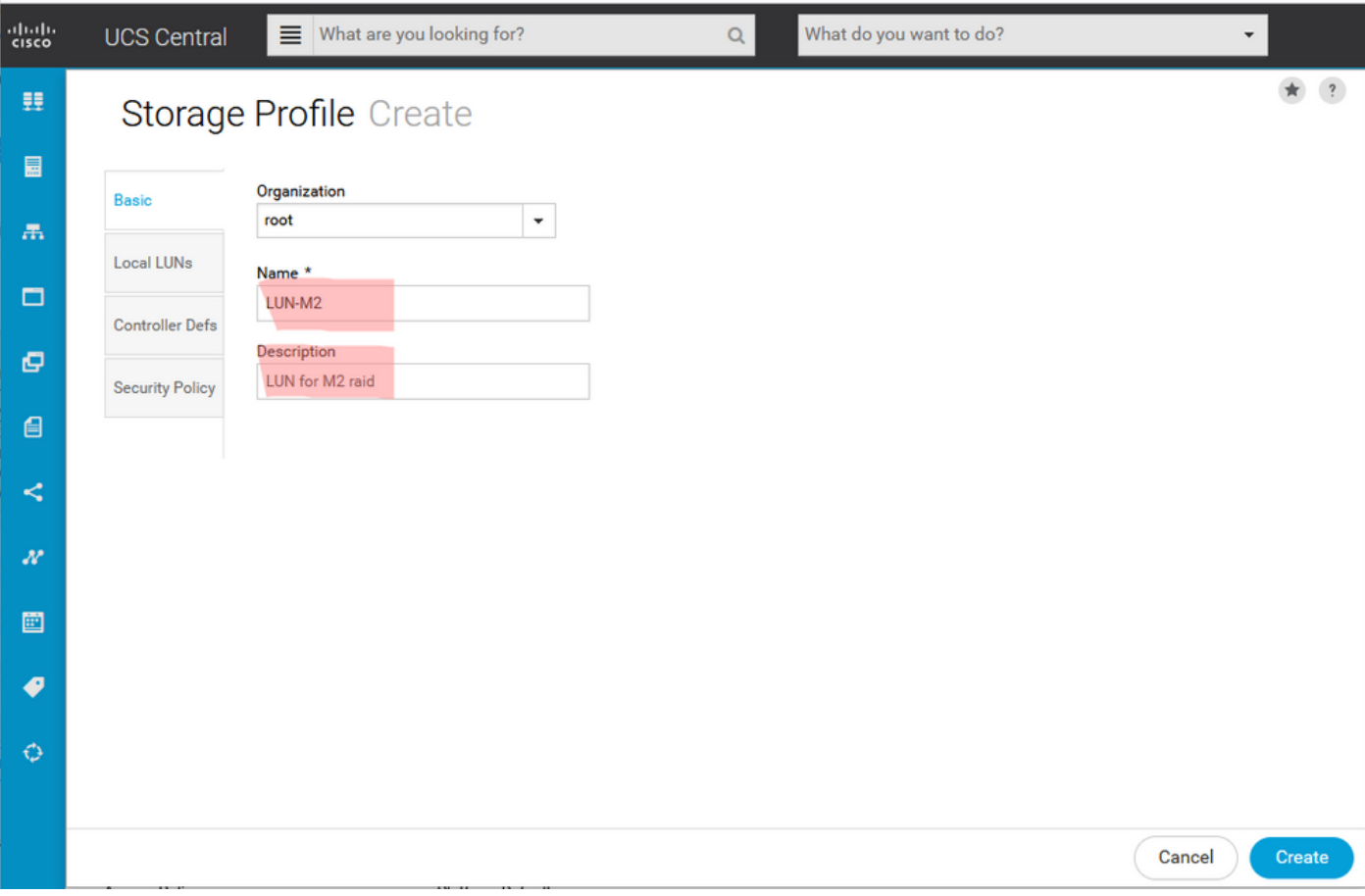

.هذه LUN ةدحول مسالI طعأو رز ةفاضإ قوف رقنI مث ،ةيلحملI LUN تادحو ددح .3

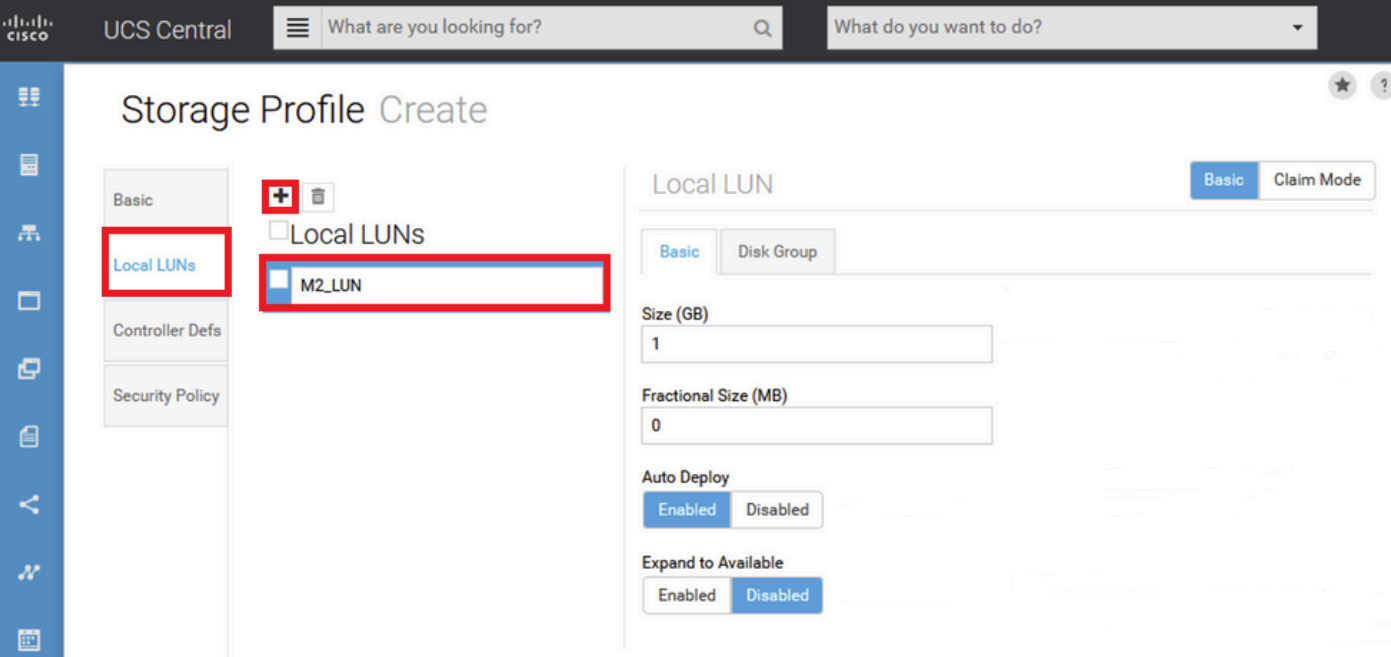

مت يذلا صارقألا ةعومجم جهن ددحو لدسنملا مهسلا قوف رقنا. صارقألا ةعومجم قوف رقنا 4. .<br>.اقبسم ەؤاشنإ

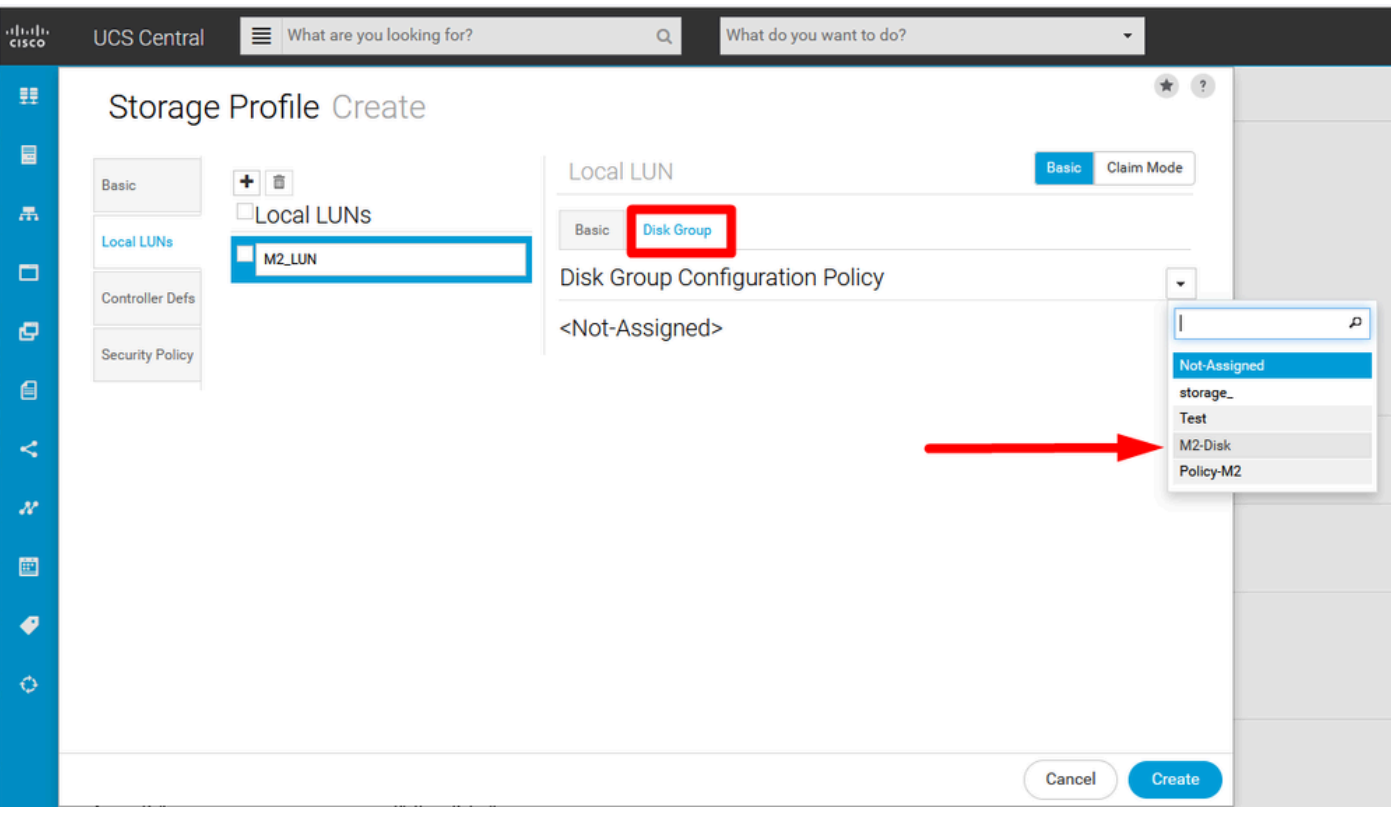

ديدحتب نيوكتلا لمكأ .RAID .2M مكحت تادحول نامأ جهنو مكحت ةمظنأ رفوت مزلي ال 5. .ءاشنإ

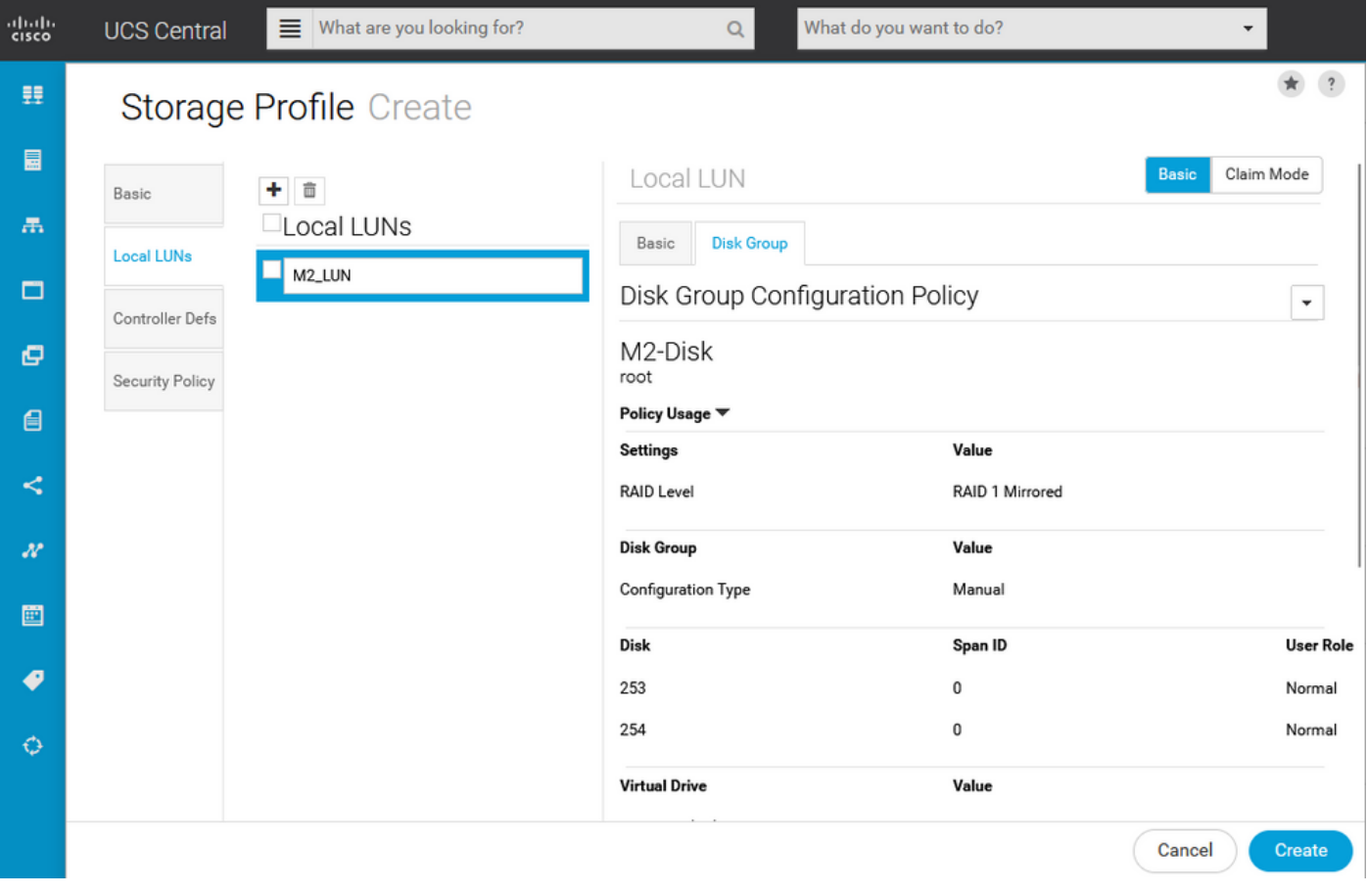

يمومع ةمدخ فيرعت فلمب نارتقالا

،دوجوم وأ ديدج ةمدخ فـيرعت فـلـم ىلـع ارخؤم هؤاشiإ مت يذلI نـيزختـلI فـيرعت فـلـم قيبطت 1. .نيوكتلا ظفحو

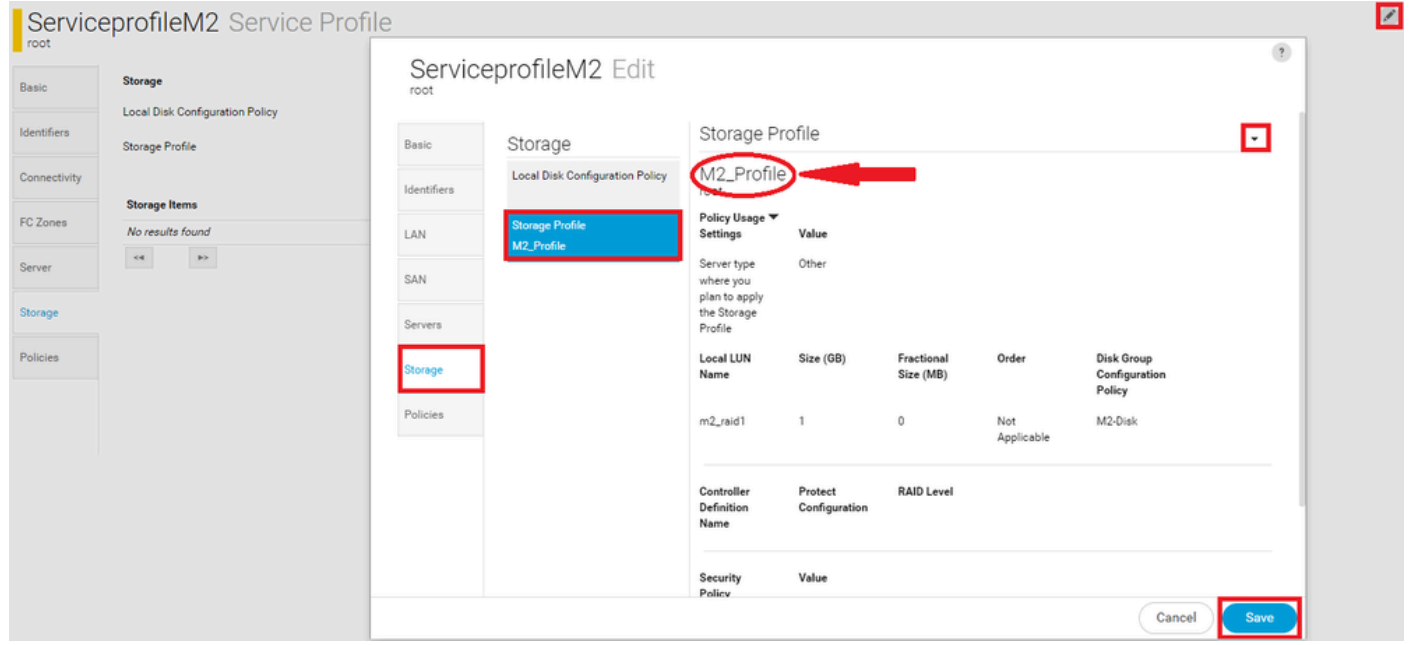

مداخل ةمدخلا فيرعت فJم نييءت ىلإ لقتنا ،دعب ةمدخلا فيرعت فلم نارتقا مدع ةلاح يف 2. .دوجوم

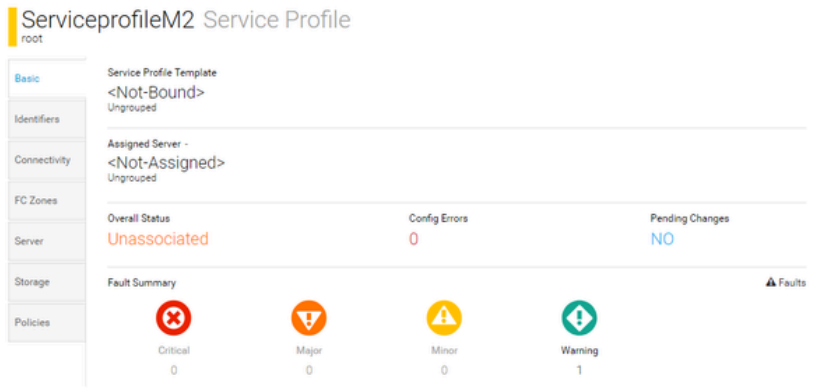

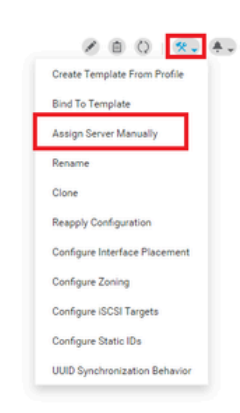

# ةحصلا نم ققحتلا

قيبطت نمو يرهاظلا صارقألا كرحم دوجو نم دكأتو LUN تادحو ددح مث ،ServerTab نم ققحت .نيوكتلا ةلاح

# UCS-TS-MXC-P25-64108 1/2 Server

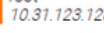

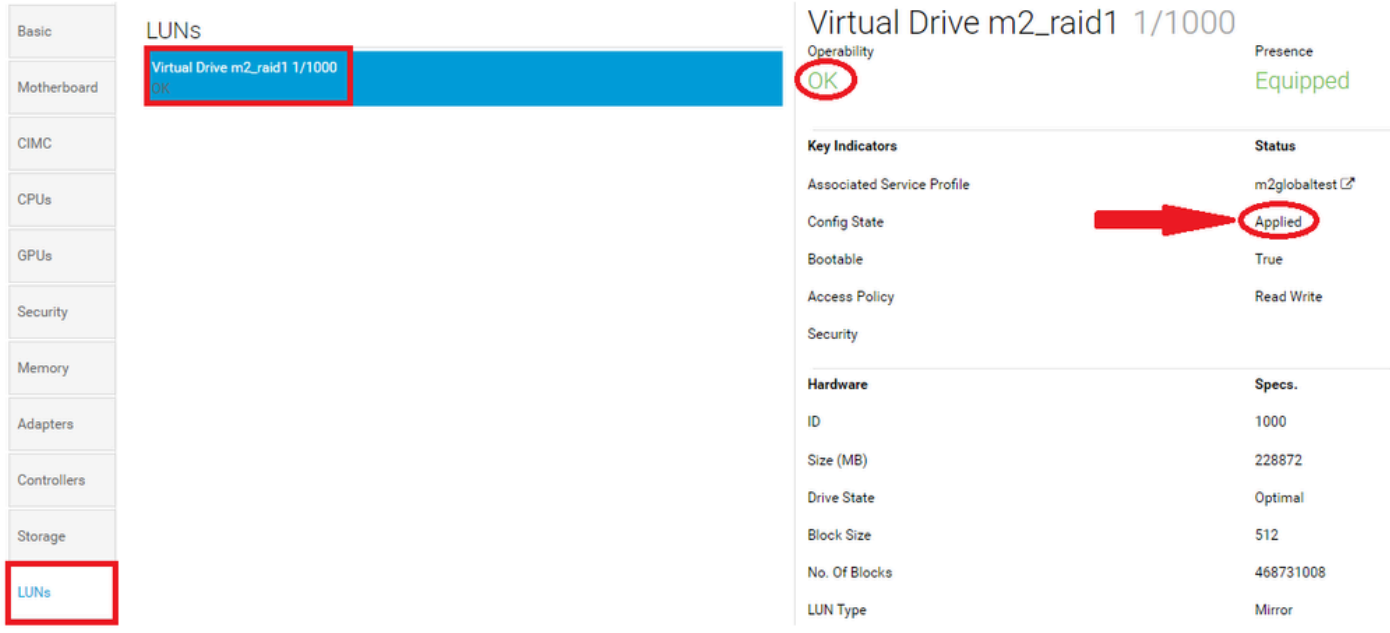

# اهحالصإو ءاطخألا فاشكتسا

.اهحالصإو نيوكتلا ءاطخأ فاشكتسال اهمادختسإ كنكمي تامولعم مسقلا اذه رفوي

تانايبلا لكو يأ ةلازإ ىلإ اذه يدؤي .Deleteitو LUN ددح ،ةلوزعم LUN ةدحو ىلع روثعلا دنع .ةروصلا هذه يف حضوم وه امك فءيفصلا ىلع ةدوجوملا

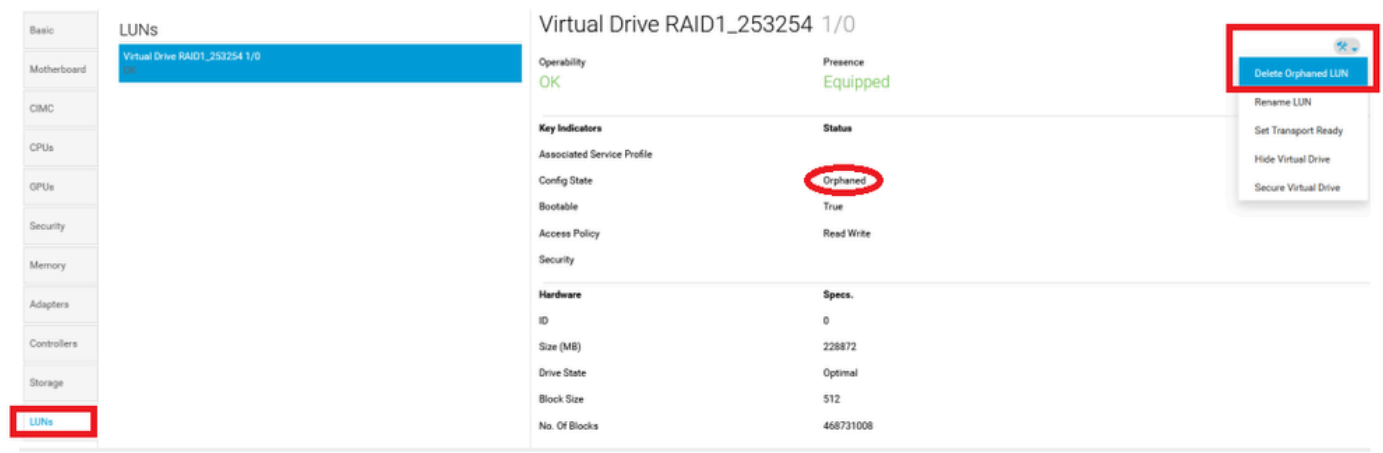

# ةلص تاذ تامولعم

- [2.0 رادصإلا ،UCS Cisco نم يزكرملا مداخلا ةرادإ ليلد](/content/en/us/td/docs/unified_computing/ucs/ucs-central/GUI-User-Guides/Server-Mgmt/2-0/b_CiscoUCSCentral_ServerManagementGuide-2-0/b_CiscoUCSCentral_ServerManagementGuide-2-0_chapter_0100.html%20) •
- [2.0 رادصإلا ،UCS Cisco نم يزكرملا نيزختلا ةرادإ ليلد](/content/en/us/td/docs/unified_computing/ucs/ucs-central/GUI-User-Guides/Storage-Mgmt/2-0/b_CiscoUCSCentral_StorageManagementGuide-2-0/b_CiscoUCSCentral_StorageManagementGuide-2-0_chapter_01000.html) •
- [ةيلصنلا UCS مداوخ ىلع HWRAID2-M-UCS نيوكت](https://www.cisco.com/c/ar_ae/support/docs/servers-unified-computing/ucs-b-series-blade-server-software/217962-configure-ucs-m2-hwraid-on-ucs-blades.html%20) •
- [مداخ Cisco UCS B200 M6 ددعتملا تاحوللا](/content/dam/en/us/products/collateral/servers-unified-computing/ucs-b-series-blade-servers/b200m6-specsheet.pdf)
- [Cisco نم تاليزنتلاو ينقتلا معدلا](https://www.cisco.com/c/ar_ae/support/index.html?referring_site=bodynav) •

ةمجرتلا هذه لوح

ةي الآلال تاين تان تان تان ان الماساب دنت الأمانية عام الثانية التالية تم ملابات أولان أعيمته من معت $\cup$  معدد عامل من من ميدة تاريما $\cup$ والم ميدين في عيمرية أن على مي امك ققيقا الأفال المعان المعالم في الأقال في الأفاق التي توكير المالم الما Cisco يلخت .فرتحم مجرتم اهمدقي يتلا ةيفارتحالا ةمجرتلا عم لاحلا وه ىل| اًمئاد عوجرلاب يصوُتو تامجرتلl مذه ققد نع امتيلوئسم Systems ارامستناه انالانهاني إنهاني للسابلة طربة متوقيا.